## How will I know when my mobile validation list has uploaded?

Last Modified on 09/25/2023 12:56 pm PDT

After uploading your list from **Lists** > **+New List** you can refresh the active list screen to see how many numbers have been verified.

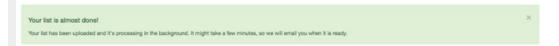

Usually this process only takes a few minutes. If you have a large list, or if your list has many fields, the upload process will be slower. You do not need to stay on this page, though. You will be emailed when the list has been processed.

Your List has been uploaded!

Click here to send them a quick message about the work you're doing and offer them a chance to help out.

When the verification process is complete, you will receive this email notification with a link to see the results of the upload and verification.

From: noreply@givesmart.com
Subject: Your GiveSmart Fundraise List upload has completed!

Howdy [Your name],

Your List has been uploaded! Here's how it went:

You have 1 new records that were uploaded successfully. It took 0 second(s) to upload.

It took 0 second(s) to upload.

0 records were not 10 digit numbers and were not uploaded.

See your list here: https://app.mobilecause.com/constituent\_lists/numbershere

TIP: Users care more about your story than you think! Send them a quick message about the work you're doing and offer them a chance to help out. To send your message click here: https://fundraise.givesmart.com/messages/new? list=numbershere

Thanks, Your GiveSmart Fundraise Team